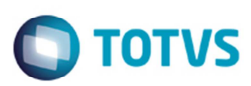

## **Cálculo de ISS para Serviços**

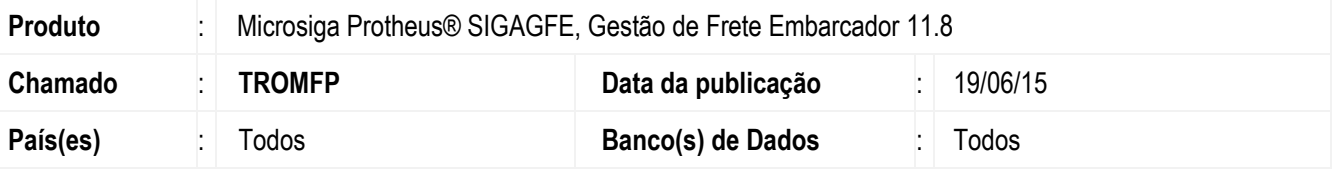

#### **Importante**

Esta melhoria depende de execução do *update* de base *U\_GFE1189L*, conforme **Procedimentos para Implementação**.

Atualmente, o **SIGAGFE** realiza o cálculo do ISS de serviços de transporte por meio do percentual de ISS da cidade, podendo ser parametrizado o cálculo utilizando o percentual do ISS da cidade de origem ou da cidade de destino ou através do percentual de ISS Simples, especificado no cadastro de Emitente caso este utilize o regime do Simples. A partir desta melhoria é possível especificar um percentual de ISS para cálculo de serviços conforme o **Tipo de Ocorrência**. Caso o cadastro não ocorra, o cálculo permanece como já realizado pelo Sistema.

Para viabilizar essa melhoria, é necessário aplicar o pacote de atualizações (*Patch*) deste chamado.

### **Procedimento para Implementação**

O Sistema é atualizado logo após a aplicação do pacote de atualizações (*Patch*) deste chamado.

#### **Importante**

Antes de executar o compatibilizador **U\_GFE1189L** é imprescindível:

- a) Realizar o *backup* da base de dados do produto que será executado o compatibilizador (diretório **PROTHEUS\_DATA\DATA**, se versão 10, **ou \PROTHEUS11\_DATA\DATA**, se versão 11) e dos dicionários de dados SXs (diretório **PROTHEUS\_DATA\_SYSTEM**, se versão 10, **ou \PROTHEUS11\_DATA\SYSTEM**, se versão 11).
- b) Os diretórios acima mencionados correspondem à **instalação padrão** do Protheus, portanto, devem ser alterados conforme o produto instalado na empresa.
- c) Essa rotina deve ser executada em **modo exclusivo**, ou seja, nenhum usuário deve estar utilizando o sistema.
- d) Se os dicionários de dados possuírem índices personalizados (criados pelo usuário), antes de executar o compatibilizador, certifique-se de que estão identificados pelo *nickname*. Caso o compatibilizador necessite criar índices, irá adicioná-los a partir da ordem original instalada pelo Protheus, o que poderá sobrescrever índices personalizados, caso não estejam identificados pelo *nickname*.
- e) O compatibilizador deve ser executado com a **Integridade Referencial desativada\***.

ര

෧

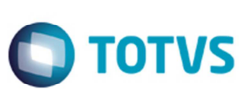

#### **Atenção**

**O procedimento a seguir deve ser realizado por um profissional qualificado como Administrador de Banco de Dados (DBA) ou equivalente!** 

**A ativação indevida da Integridade Referencial pode alterar drasticamente o relacionamento entre tabelas no banco de dados. Portanto, antes de utilizá-la, observe atentamente os procedimentos a seguir:** 

- i. No **Configurador (SIGACFG)**, veja **se a empresa utiliza** Integridade Referencial, selecionando a opção **Integridade/Verificação (APCFG60A)**.
- ii. Se **não há** Integridade Referencial **ativa**, são relacionadas em uma nova janela todas as empresas e filiais cadastradas para o sistema e nenhuma delas estará selecionada. Neste caso, **E SOMENTE NESTE, não é necessário** qualquer outro procedimento de **ativação ou desativação** de integridade, basta finalizar a verificação e aplicar normalmente o compatibilizador, conforme instruções.
- iii. **Se há** Integridade Referencial **ativa** em **todas as empresas e filiais**, é exibida uma mensagem na janela **Verificação de relacionamento entre tabelas**. Confirme a mensagem para que a verificação seja concluída, **ou**;
- iv. **Se há** Integridade Referencial **ativa** em **uma ou mais empresas**, que não na sua totalidade, são relacionadas em uma nova janela todas as empresas e filiais cadastradas para o sistema e, somente, a(s) que possui(em) integridade está(arão) selecionada(s). Anote qual(is) empresa(s) e/ou filial(is) possui(em) a integridade ativada e reserve esta anotação para posterior consulta na reativação (ou ainda, contate nosso Help Desk Framework para informações quanto a um arquivo que contém essa informação).
- v. Nestes casos descritos nos itens **"iii"** ou **"iv", E SOMENTE NESTES CASOS**, é necessário **desativar** tal integridade, selecionando a opção **Integridade/ Desativar (APCFG60D)**.
- vi. Quando desativada a Integridade Referencial, execute o compatibilizador, conforme instruções.
- vii. Aplicado o compatibilizador, a Integridade Referencial deve ser reativada, **SE E SOMENTE SE tiver sido desativada**, através da opção **Integridade/Ativar (APCFG60)**. Para isso, tenha em mãos as informações da(s) empresa(s) e/ou filial(is) que possuía(m) ativação da integridade, selecione-a(s) novamente e confirme a ativação.

#### **Contate o Help Desk Framework EM CASO DE DÚVIDAS!**

1. Em **Microsiga Protheus TOTVS Smart Client** (se versão 10) ou **ByYou Smart Client** (se versão 11), digite **U\_GFE1189L** no campo **Programa Inicial**.

#### **Importante**

Para a correta atualização do dicionário de dados, certifique-se que a data do compatibilizador seja igual ou superior a 16/12/2014.

- 2. Clique em **OK** para continuar.
- 3. Após a confirmação é exibida uma tela para a seleção da empresa em que o dicionário de dados será modificado *ou*  é apresentada a janela para seleção do compatibilizador. Selecione o programa **GFE1189L().**
- 4. Ao confirmar é exibida uma mensagem de advertência sobre o *backup* e a necessidade de sua execução em **modo exclusivo**.

- **O** TOTVS
- 5. Clique em **Processar** para iniciar o processamento. O primeiro passo da execução é a preparação dos arquivos. É apresentada uma mensagem explicativa na tela.
- 6. Em seguida, é exibida a janela **Atualização concluída** com o histórico (*log*) de todas as atualizações processadas. Nesse *log* de atualização são apresentados somente os campos atualizados pelo programa. O compatibilizador cria os campos que ainda não existem no dicionário de dados.
- 7. Clique em **Gravar** para salvar o histórico (*log*) apresentado.
- 8. Clique em **OK** para encerrar o processamento.

## **Atualizações do compatibilizador**

1. Criação de tabela no arquivo **SX2 - Tabelas**:

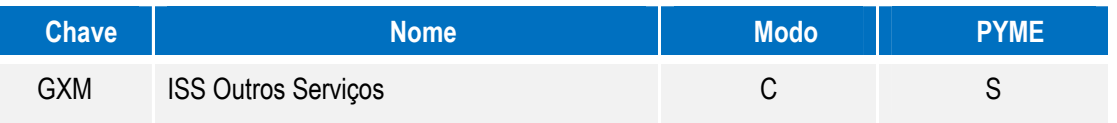

- 2. Criação de Campos no arquivo **SX3 Campos:**
	- Tabela **GXM ISS Outros Serviços**:

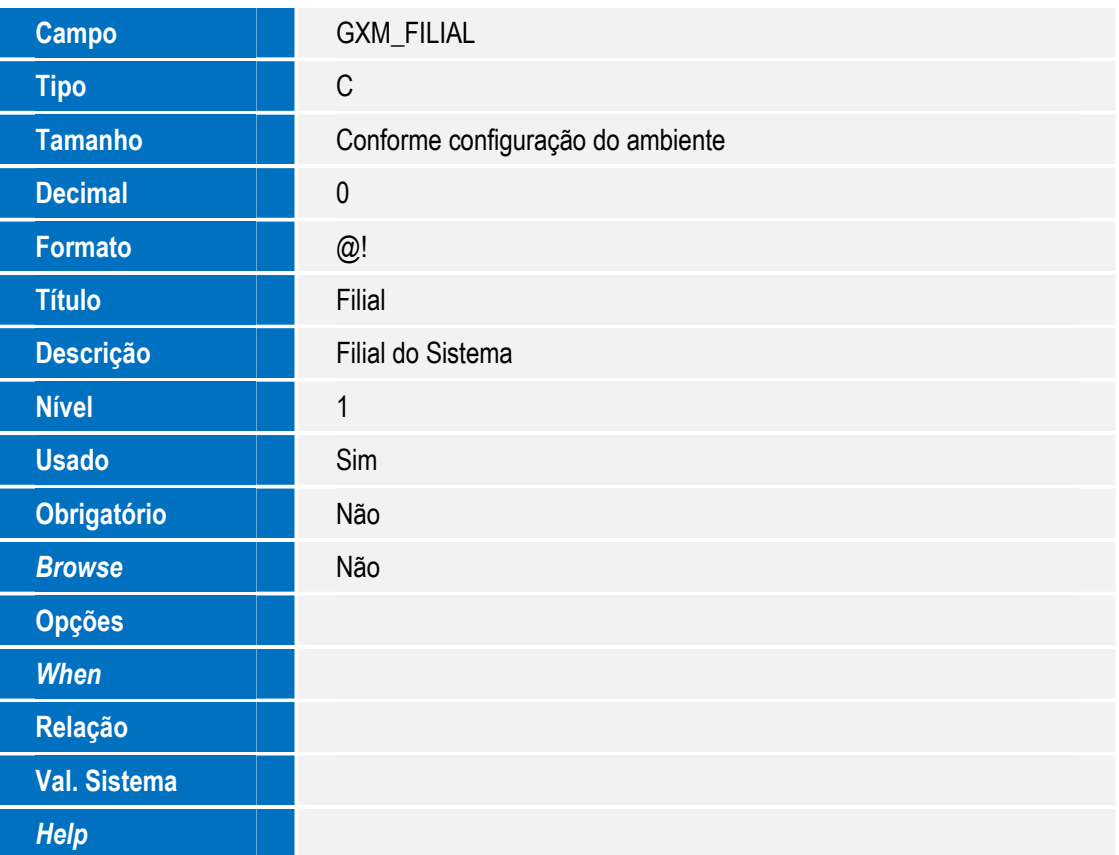

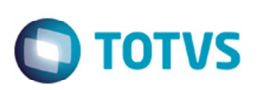

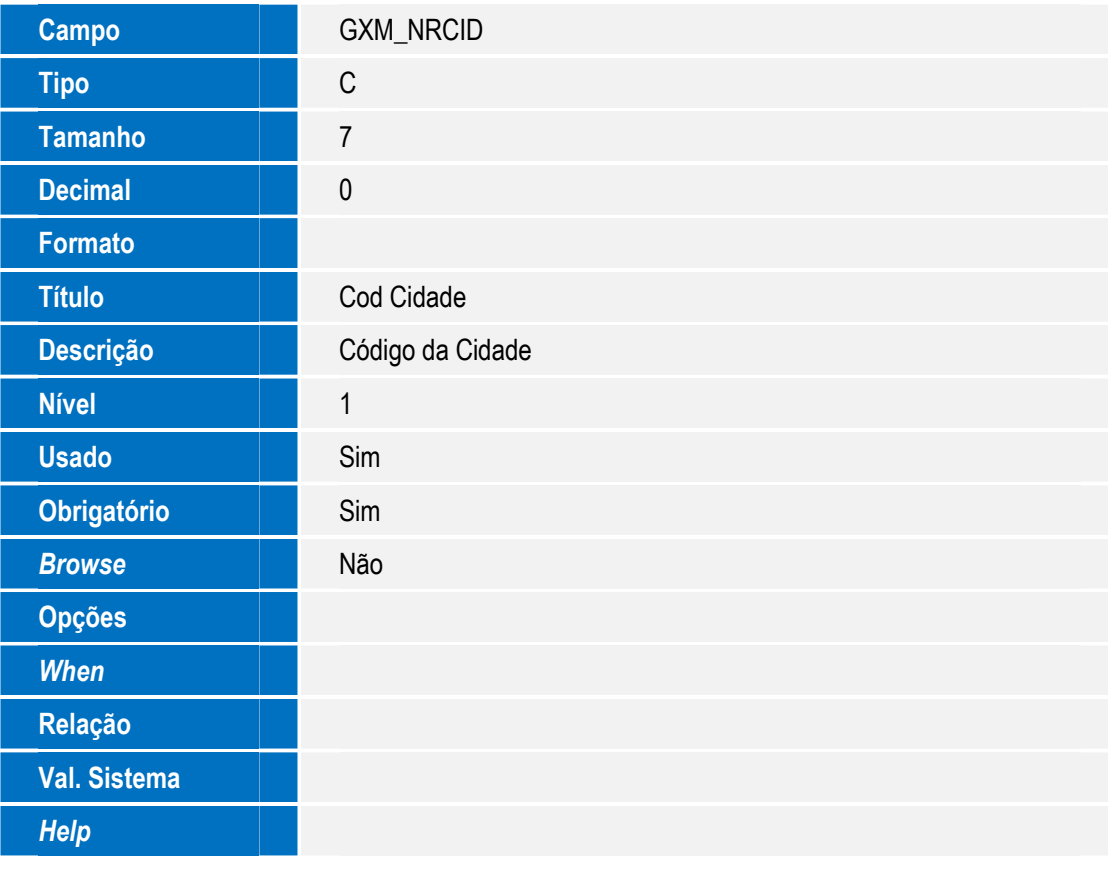

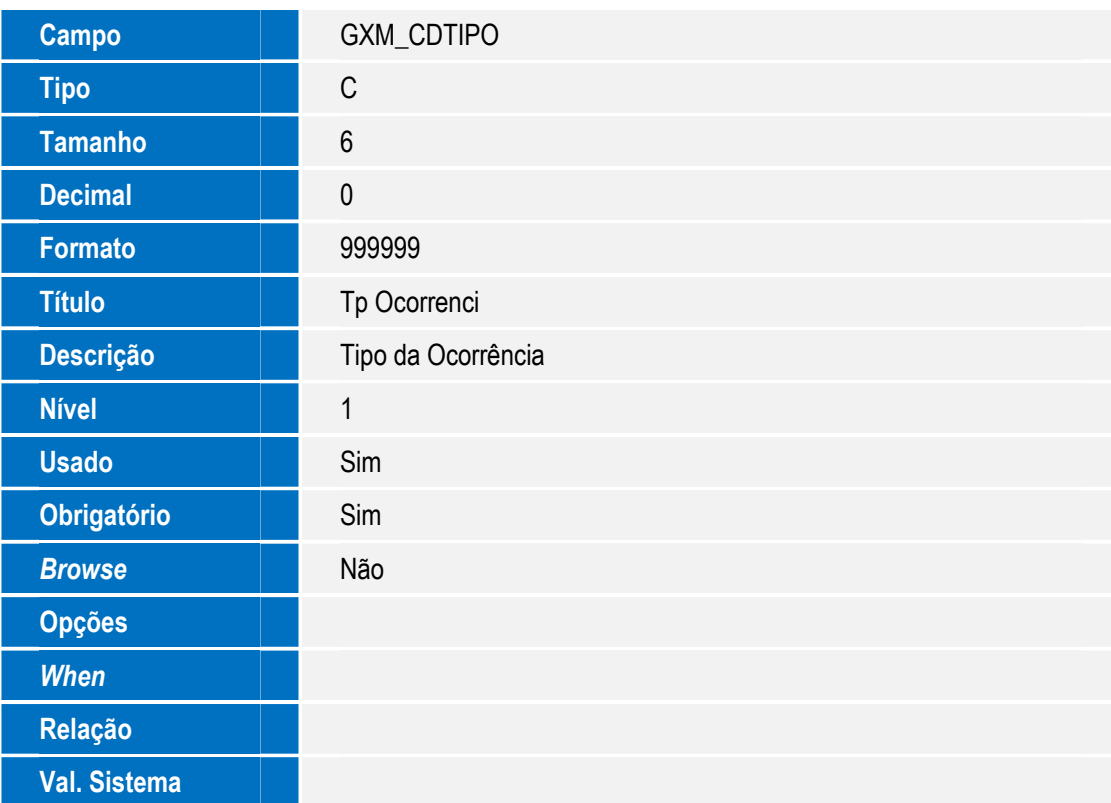

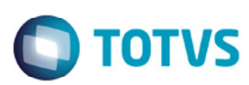

*Help* 

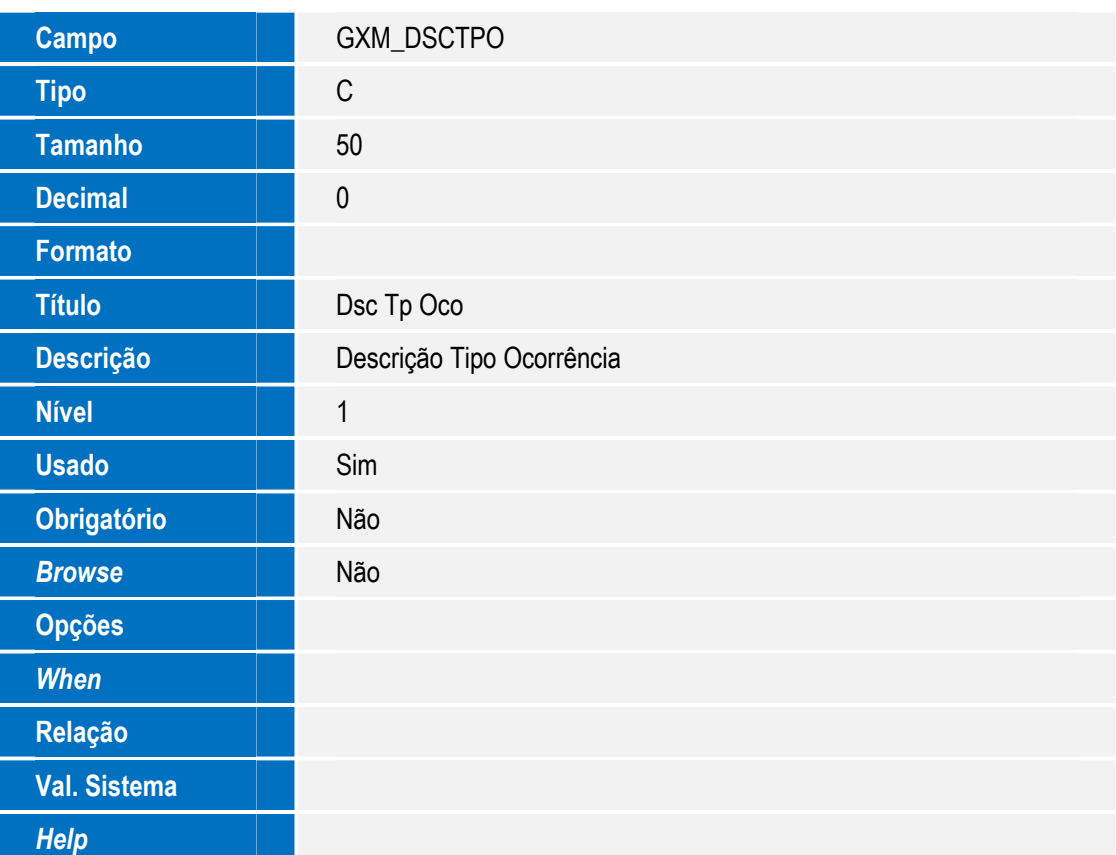

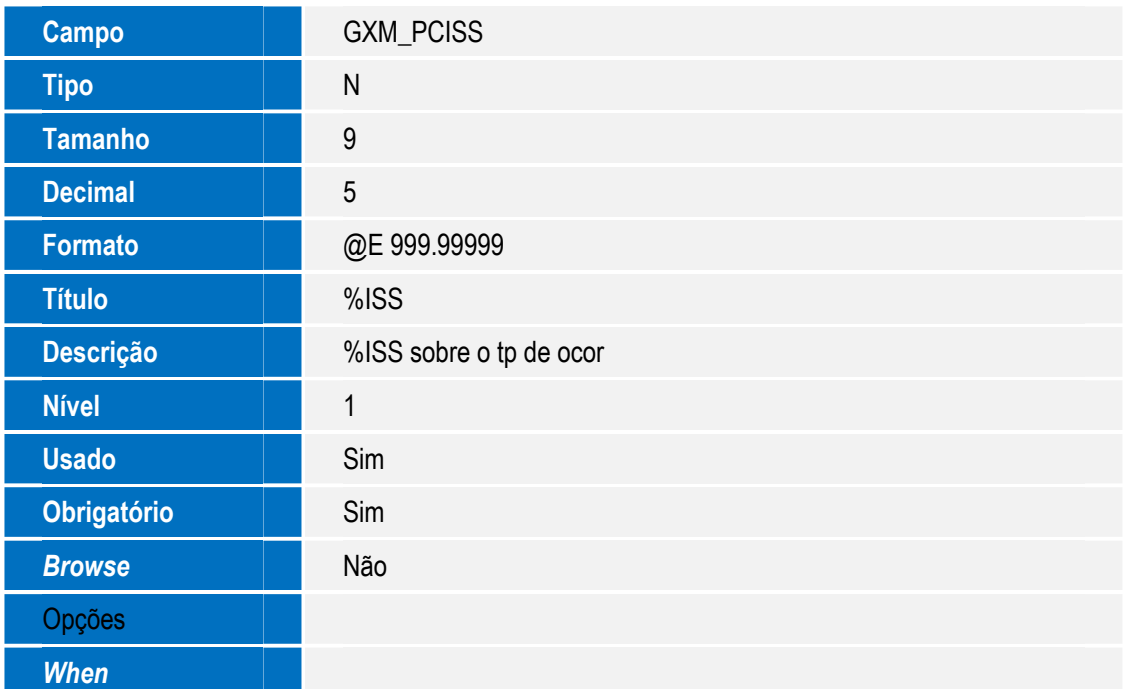

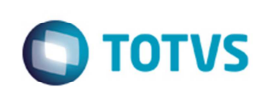

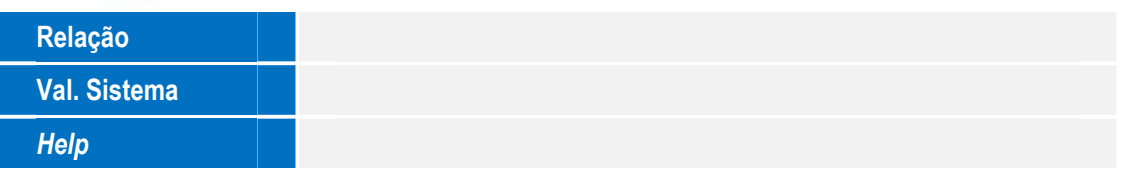

- 3. Criação de **Gatilhos** no arquivo **SX7 Gatilhos**:
	- Tabela **GXM ISS Outros Serviços**:

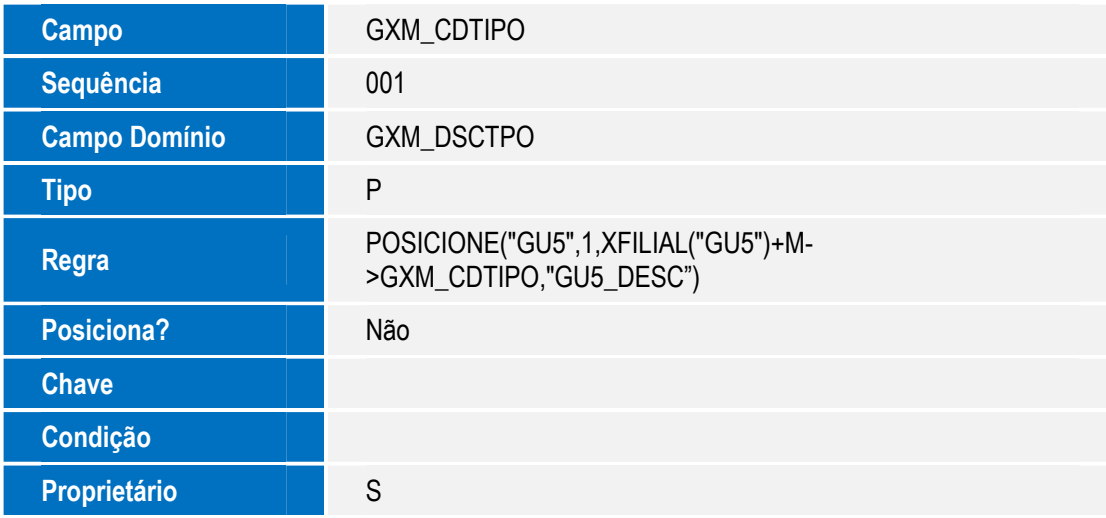

#### **Importante**

O tamanho dos campos que possuem grupo podem variar conforme ambiente em uso.

# **Procedimento para Utilização**

- 1. Em **Gestão de Frete Embarcador** (**SIGAGFE**), **Parâmetros do Módulo**, ative o **Cálculo de Ocorrências** por **Tipo de Serviço**.
- 2. Cadastre a alíquota de ISS da cidade para 5%.
- 3. Cadastre um Transportador A não optante pelo Simples Nacional.
- 4. Cadastre um Transportador B optante pelo Simples Nacional 4%.
- 5. Cadastre 2 tipos de ocorrências utilizando componentes de serviço: "1"- Serviço Normal e "2"- Armazenagem.
- 6. No cadastro de ISS por tipo de serviço víncule o **Tipo de Ocorrência** "2" Armazenagem com uma alíquota de ISS de 2,5%.

#### **Situação 1:**

- 1. Implante um documento de carga para o transportador A, calcule seu romaneio.
- 2. Informe a ocorrência do tipo "1", aprove.
- 3. Verifique o cálculo gerado, deverá buscar a alíquota do cadastro de cidade 5%.

# **O** TOTVS

#### **Situação 2:**

- 1. Para o mesmo documento de carga, informe a ocorrência do tipo "2", aprove.
- 2. Verifique o cálculo gerado, deverá buscar a alíquota da exceção de ISS 2,5%.

#### **Situação 3:**

- 1. Implante um documento de carga para o transportador B, calcule seu romaneio.
- 2. Informe a ocorrência do tipo "1", aprove.
- 3. Verifique o cálculo gerado, deverá buscar a alíquota do cadastro de emitente 4%.

#### **Situação 4:**

- 1. Para o mesmo documento de carga, informe a ocorrência do tipo "2", aprove.
- 2. Verifique o cálculo gerado, deverá buscar a alíquota da exceção de ISS 2,5%.

## **Informações Técnicas**

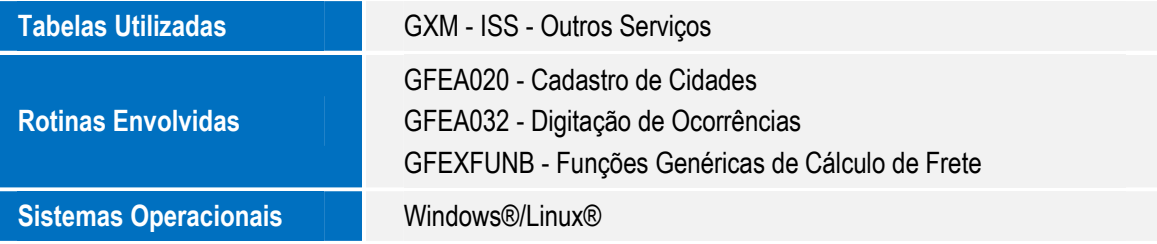